## Возврат проданного товара в «Курьере 15»

Последние изменения: 2024-03-26

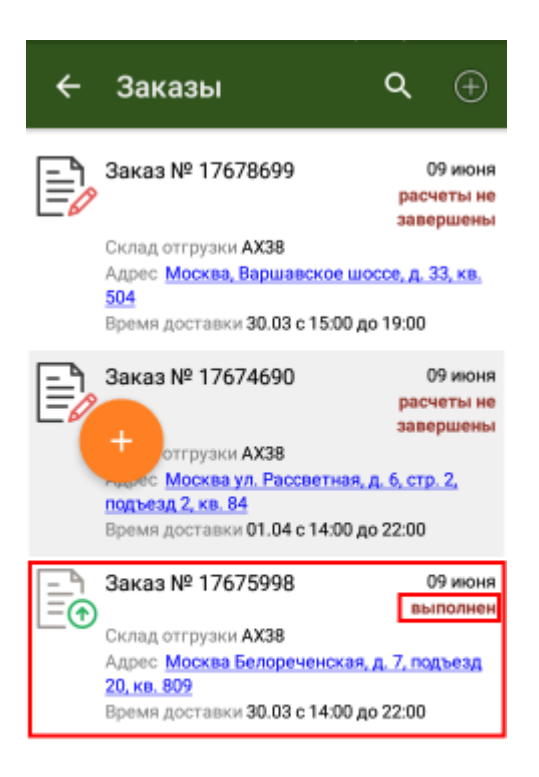

Иногда у курьера возникает необходимость принять часть проданного товара назад и оформить возврат.

«Курьер 15» позволяет делать операции продажи/возврата в рамках одного задания неограниченное число раз.

В случае возврата товара курьер обязательно указывает причину возврата товара.

Список причин возврата не фиксирован и может быть изменен.

Для возврата проданного товара Вам необходимо изменить выполненный заказ.

Откройте его в списке заказов.

Подтвердите редактирование документа и откройте товарные позиции заказа.

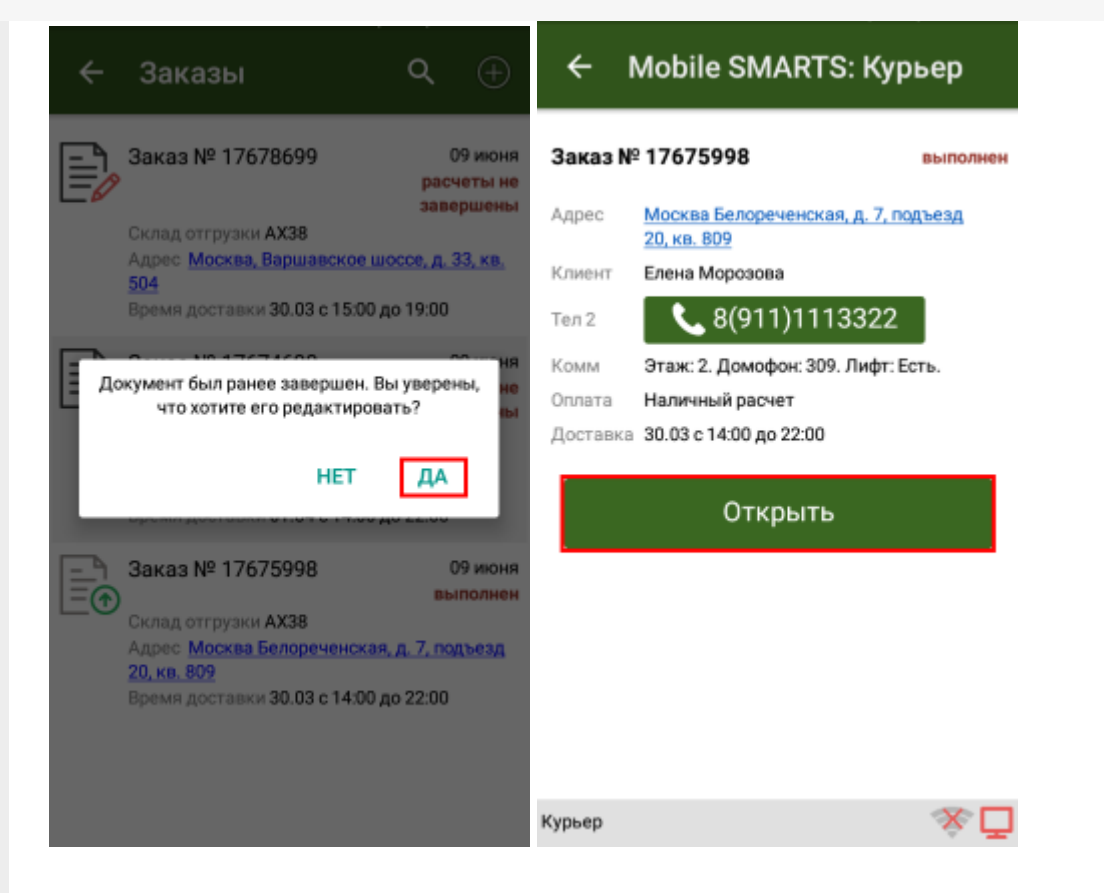

Выберите нужную товарную позицию для изменения количества товара и отредактируйте фактическое количество проданного товара.

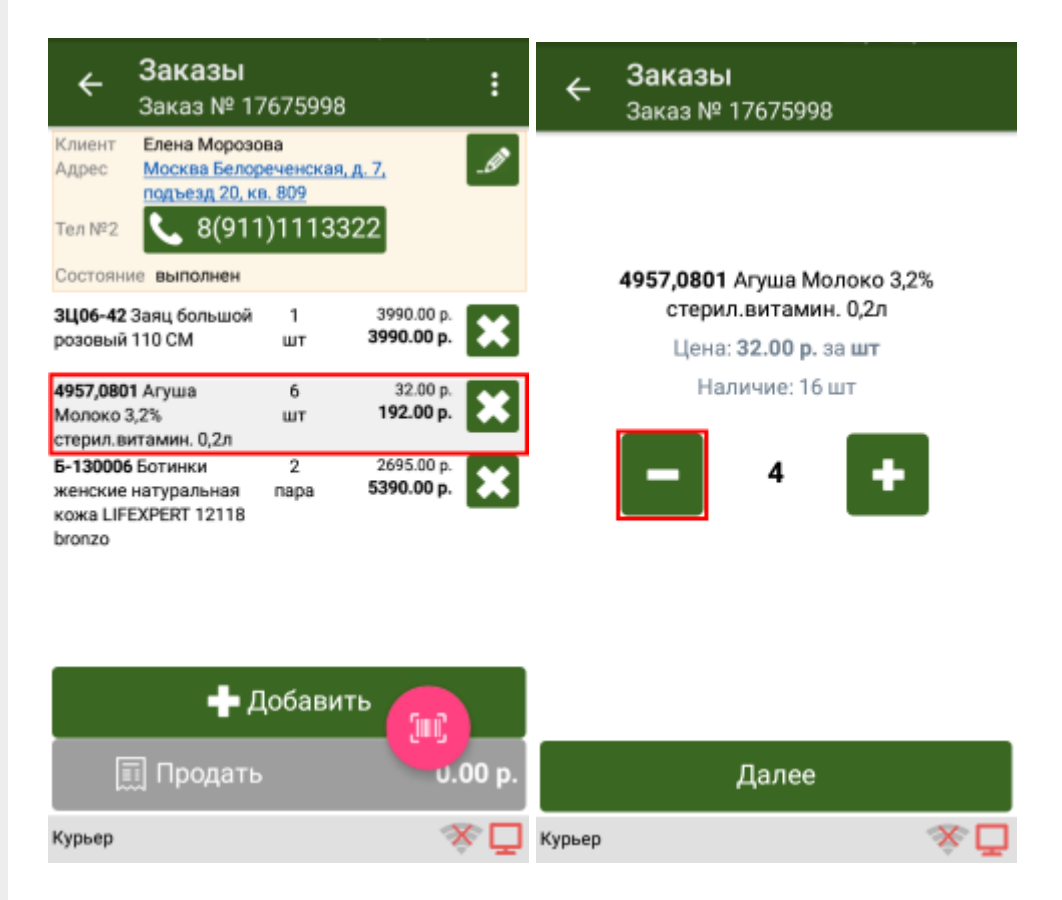

Удалите товарную позицию которая была не продана и укажите причину возврата товара.

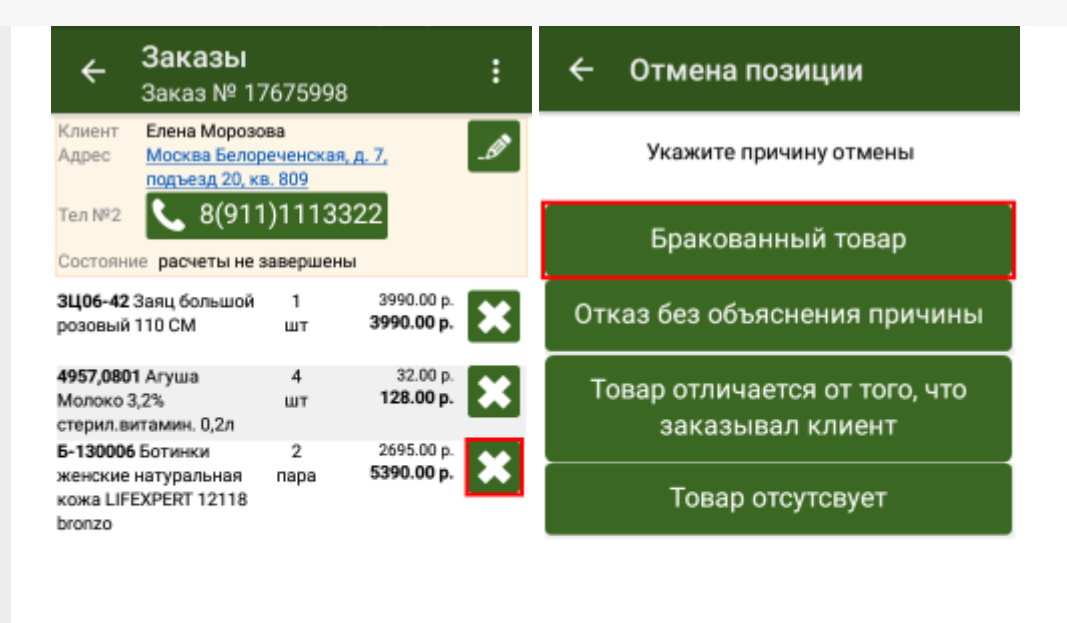

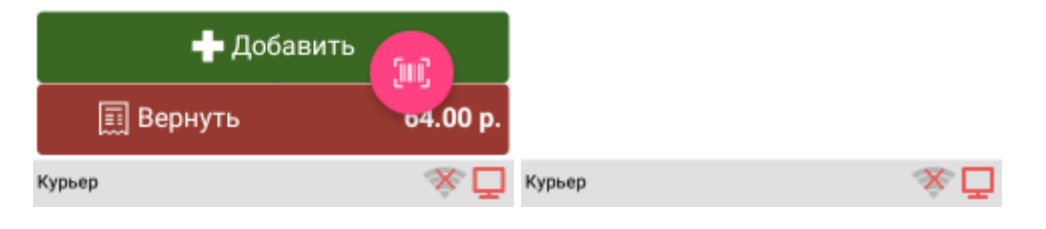

Произведите возврат нажав на кнопку «Вернуть» и подтвердите сделанные изменения.

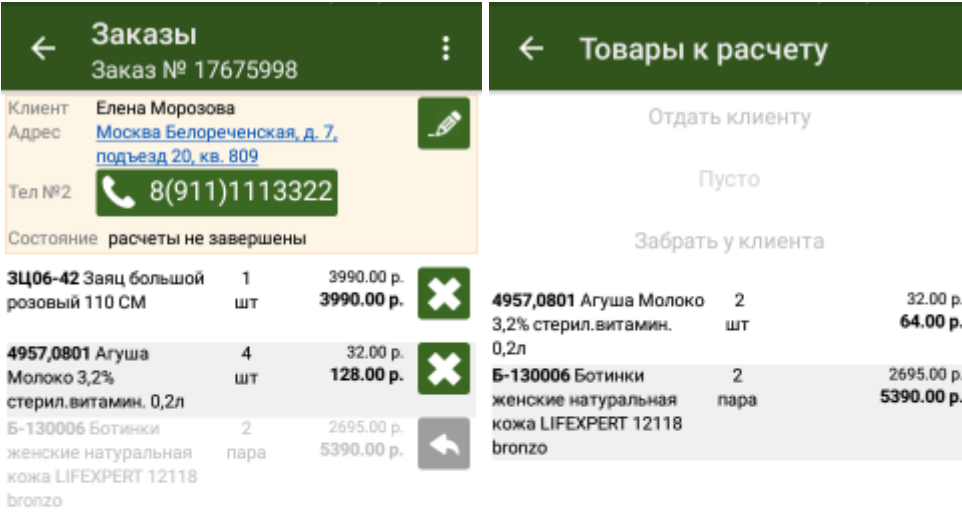

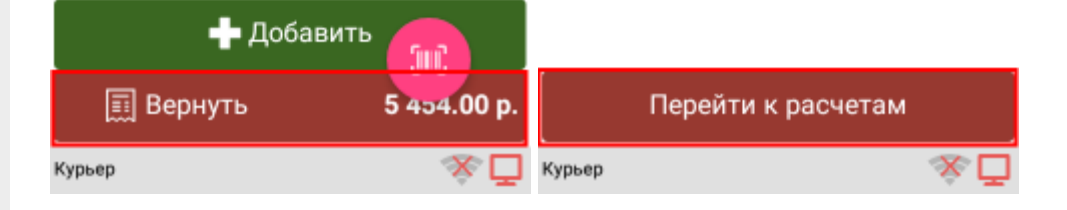

Укажите способ возврата денег за возвращенный товар и завершите возврат проданного товара.

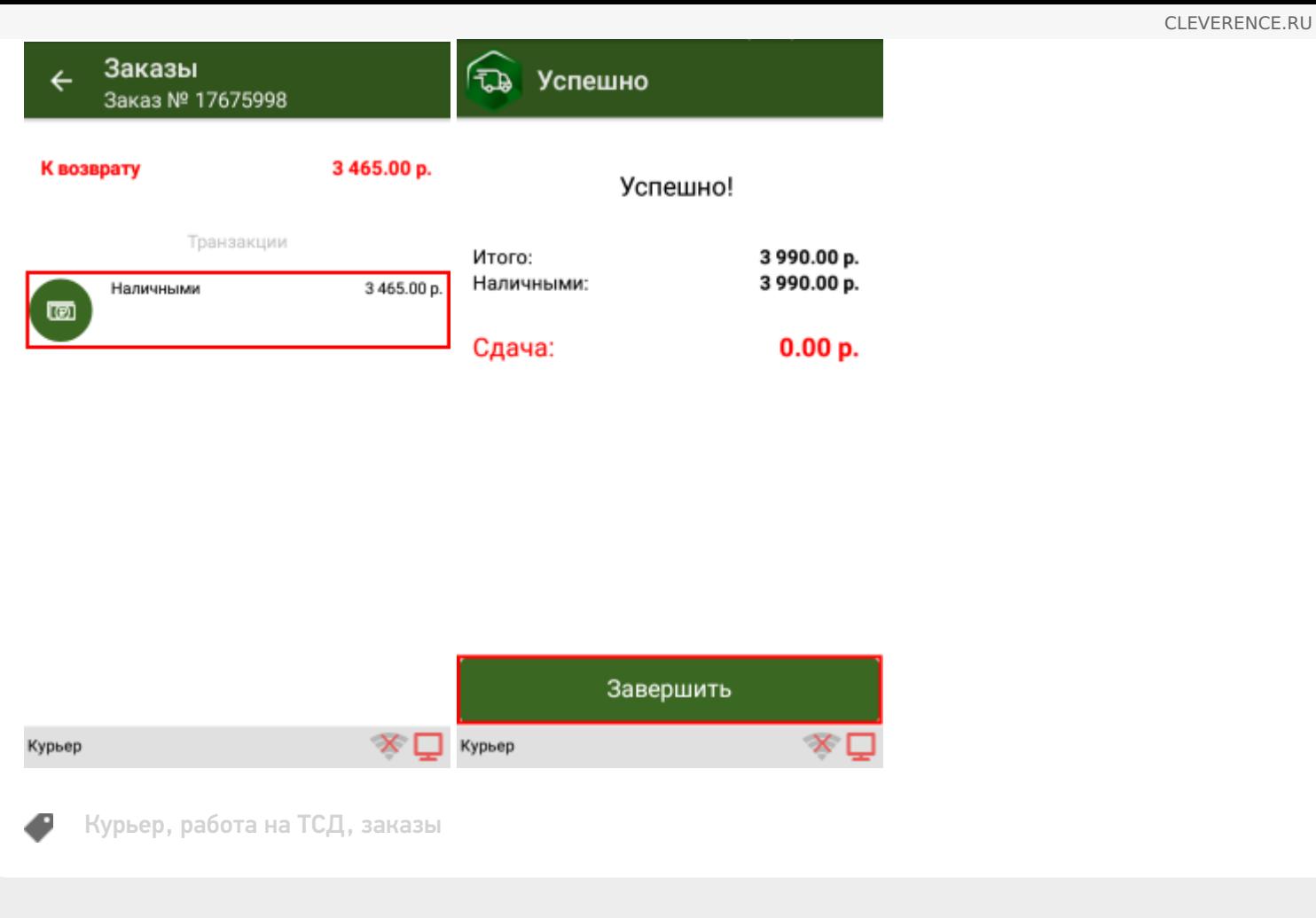

## Не нашли что искали?

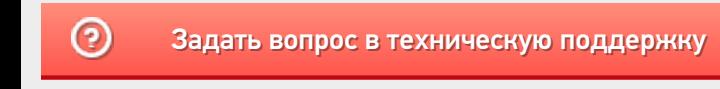